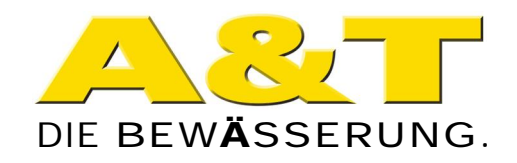

## Drehzahlsteuerung "M"

# **Anschluss externer** Freigabe / Verriegelung

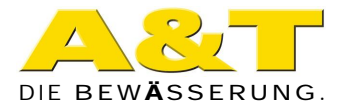

### Display-Sprache Englisch

## 1) Anschluss des externen Gebers:

Der externe Geber / Schwimmschalter muss potentialfrei ausgeführt sein.

Kontakt geschlossen: Drehzahlsteuerung ist betriebsbereit. Kontakt offen: Drehzahlsteuerung ist im "Stand-by" Betrieb

Die beiden Kabel am Motherboard bei den Klemmen "J8" anschließen:

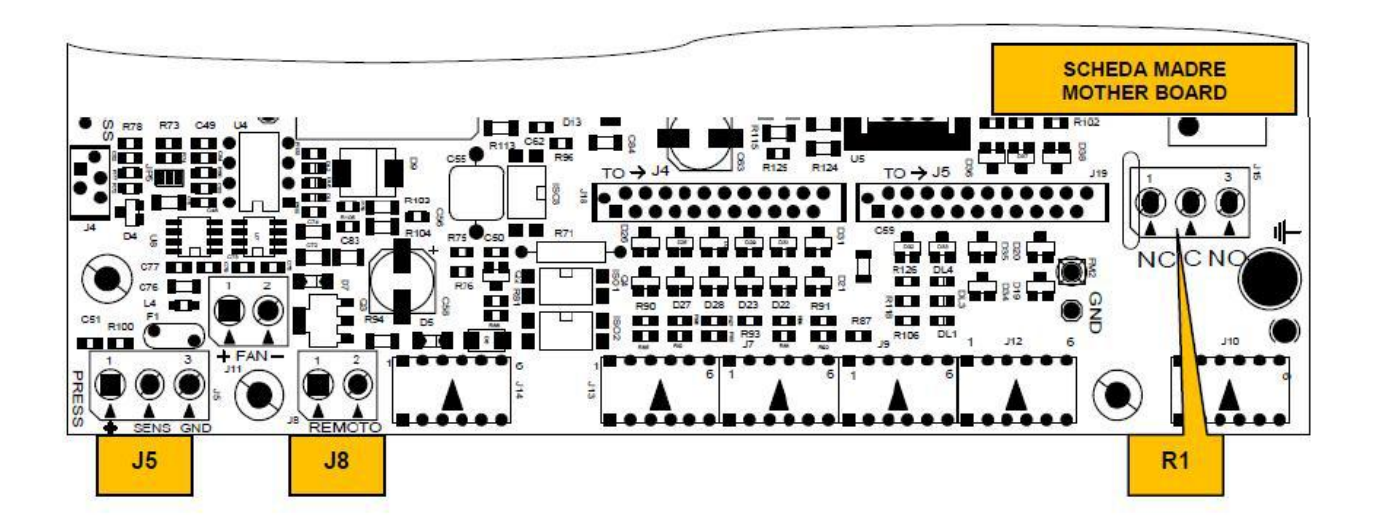

Nun den passenden Menüpunkt ändern:

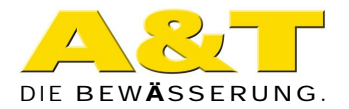

## 2) Menüpunkt anpassen:

Je nach Softwareversion gibt es zwei Versionen wie der Menüpunkt geändert werden kann:

### A) Schnelle Version:

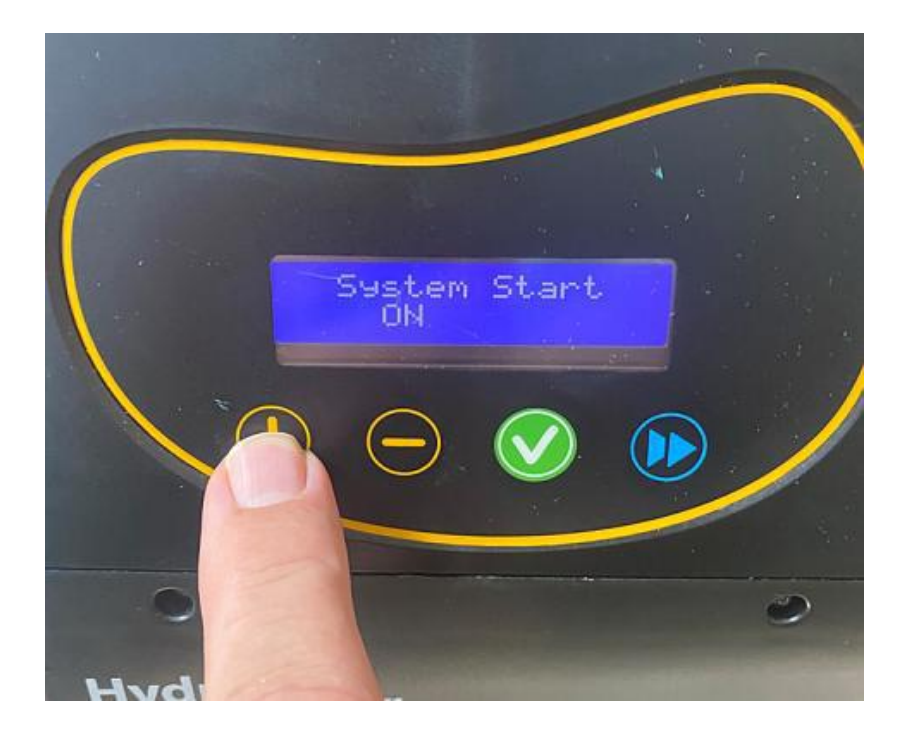

Auf die + Taste drücken um in den einfachen Einstellungsmodus zu gelangen. Dann die Doppelpfeiltaste so oft drücken bis

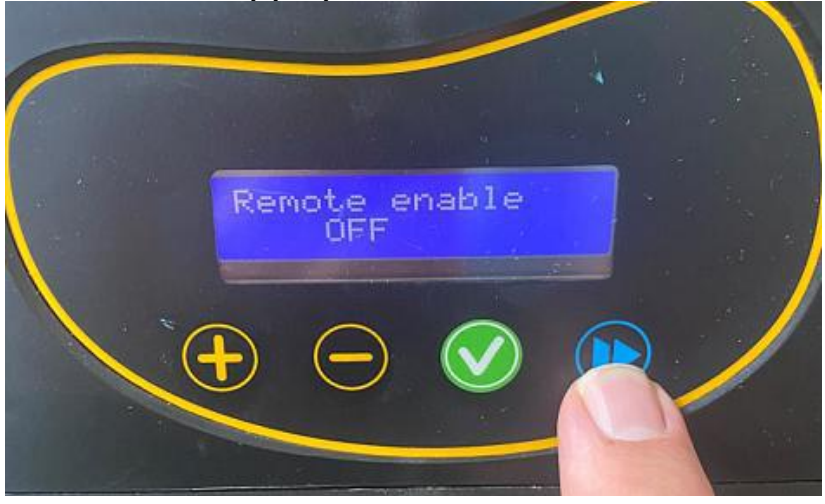

"Remote enable" im Display erscheint.

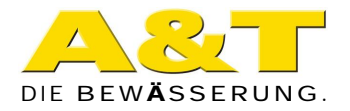

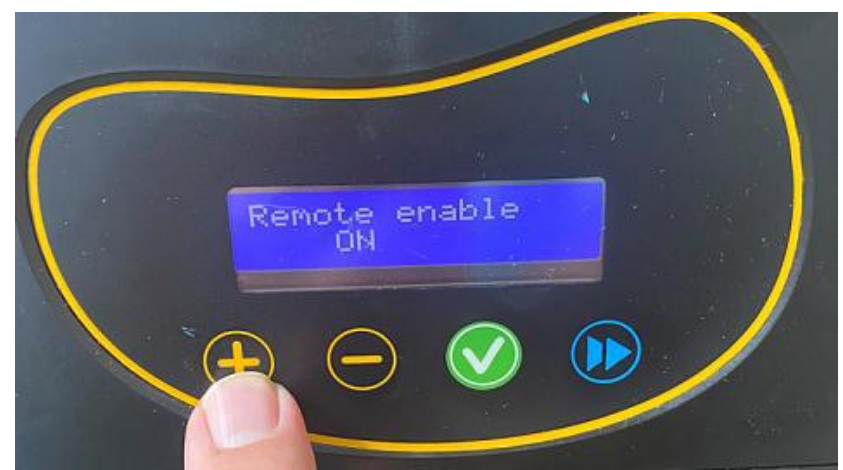

Mit der + Taste von OFF auf ON wechseln. Nun die grüne Taste so lange drücken bis "done" im Display erscheint

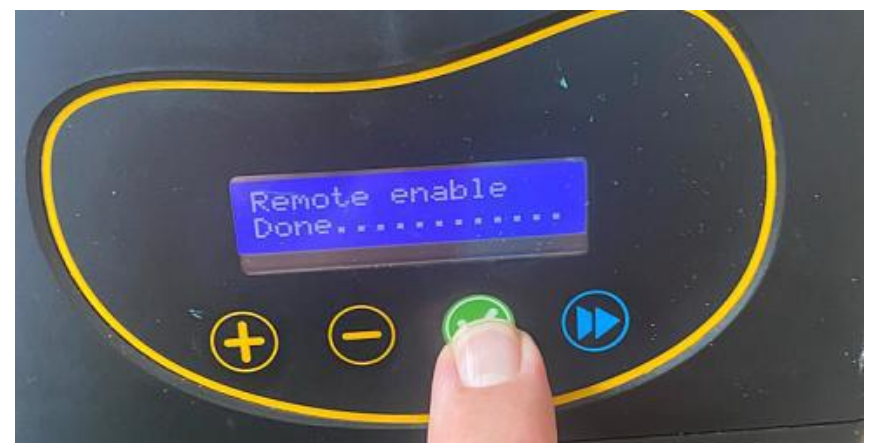

Mit der Doppelpfeiltaste die weiteren Punkte überspringen bis "Save & Exit" im Display erscheint

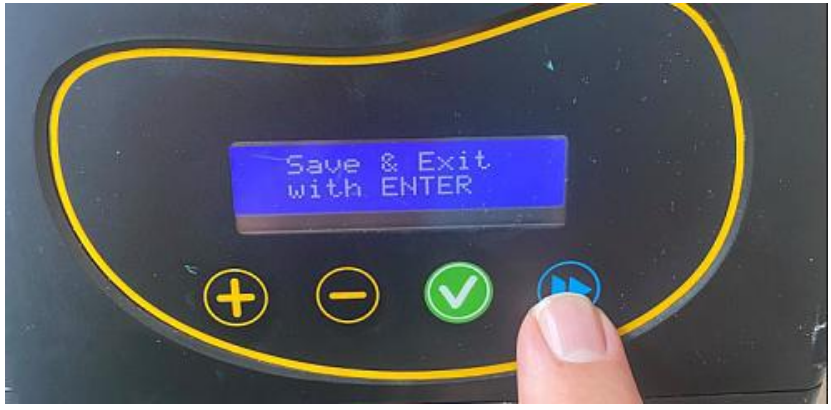

Die grüne Taste länger drücken – der Programmiermodus ist beendet, das Display zeigt wieder die Standardanzeige.

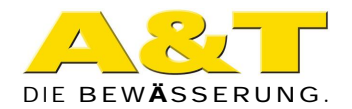

#### **B) Version über versteckte Funktion**

(wenn der Menüpunkt "Remote enable" in obiger Version nicht zu finden ist)

Das erweiterte Menü aufrufen. Dazu diese 3 Tasten zeitgleich drücken (ca. 3 Sec.)

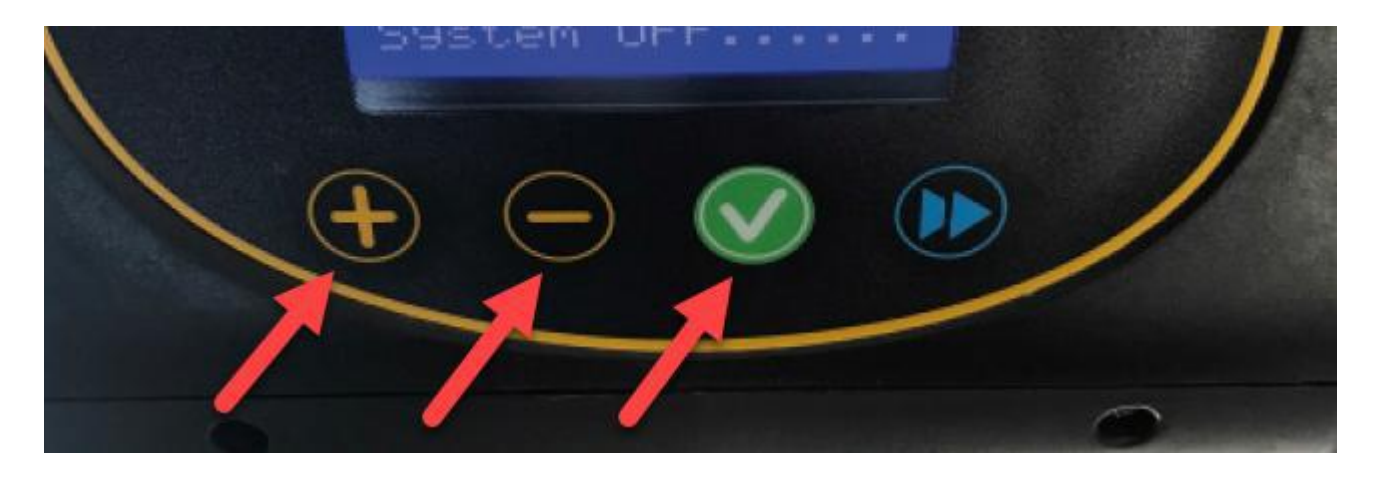

bis im Display "password" erscheint.

Das Passwort lautet **740**

Mit der + Taste die Zahlen erhöhen um zu 740 zu gelangen.

**Tipp:** 

- Drücken Sie zusätzlich den Doppelpfeil und die Zahlen springen in 10er **Schritten**
- Drücken Sie zusätzlich den grünen ' $\checkmark$  und die Zahlen springen in 100er **Schritten**

Wenn die Zahl 740 im Display angezeigt wird, mit grünen ' v bestätigen (ca. 3 Sec bis "Done" im Display erscheint) und **danach** den Doppelpfeil drücken.

Im Display steht nun "Max. Frequency" Mit dem Doppelpfeil zu Parameter (steht in linker Ecke) **No. 55** springen. Den Wert auf "ON" ändern und mit grünem  $\sqrt{\overline{a}}$  (ca. 3 Sec bis "Done" im Display erscheint) bestätigen.

Nun bis zum letzten Parameter springen (No. 82 bzw. 83) und nochmals weiter bis "Save and Exit" im Display erscheint.

Mit grünem '√ bestätigen. Der Programmiermodus ist beendet, das Display zeigt wieder die Standardanzeige.